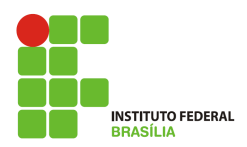

## Informática Básica

## Avaliação 03 - Writer

- 1. Confeccione o texto dado pelo professor considerando o formato visível no proprio documento, respeitando as margens e parágrafos. Fique atento a formatação do texto respeitando o alinhamento, fonte, parágrafos, recuos e espaçamento entre linhas (7,0).
- 2. Salve o documento com o nome: Noticia-2012-05-Noticias\_Diversas\_Jornal.odt (1,0).
- 3. Apos digitar, formatar e salvar o texto, crie uma copia do seu documento em .PDF, com o mesmo nome do arquivo original (1,0).
- 4. Envie ambos os arquivos para o e-mail do professor (bruno.pontes@ifb.edu.br). O assunto deve ser: Prova03-TecnicoSecretariaEscolar e no texto do e-mail deve ser informado os nomes dos alunos da dupla (1,0).